# IMAGENICS

## **4K IMG.LINK FRAME SYNCHRONIZER CRO-URS2MR**

## 外部制御の取扱説明書

この取扱説明書は、

CRO-URS2MR の外部制御についてのみ、記載されています。 先に、CRO-URS2MR の取扱説明書(本編)をご一読願います。

外部制御コマンド表は文末に添付しています。合わせてご参照ください。

お買い上げありがとうございます。

この取扱説明書をよくご覧になった上、保証書と共に本書をいつでも見られる場所に保管ください。

---- 目 次 ----

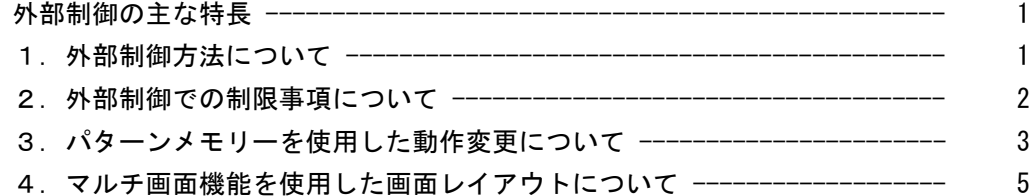

#### <span id="page-1-0"></span>外部制御の主な特長

- ⚫ 本体側の RS-232C 端子と、送信器側(CRO-UIL2AT など)の RS-232C 端子の両方から、通電中は映像音 声の有無の関係無くいつでも外部制御が可能です。
- CRO-URS2MR がデイジーチェーン接続や分配器およびスイッチャー経由による接続の場合、送信器側か らはリンク状態の全ての CRO-URS2MR に対して一斉同時または個別に外部制御が可能です。
- CRO-URS2M の動作状態を1個のコマンドで全て変更するパターンメモリー機能があります。この機能を 応用してマルチ画面等の画面構成演出を、一斉かつダイナミックに変更運用することもできます。

#### <span id="page-1-1"></span>1. 外部制御方法について

CRO-URS2MR(本器)への外部制御は、本体の RS-232C 端子および送信器側の RS-232C 端子からほぼ同じ ように制御できます。

まずは、別紙の CRO-URS2MR 外部制御コマンド表を参照ください。(本書文末に添付) 本器へ制御できる項目が、コマンド別に記載されています。コマンドは全てキャラクタ文字を使用して いるため、汎用ターミナルソフトなどからキーボードによる手入力での制御も可能です。また弊社 HP からダウンロード可能な CRO-RS22 制御アプリでの操作も可能です。

#### CRO-URS2MR は、パソコンと直接する場合クロス結線の RS-232C ケーブルが必要となります。

本器を外部制御するには、まず、ID 番号を設定する必要があります。この ID 番号の設定により、本器 はローカルモードから外部制御モードへと切替ります。これにより、外部制御項目と DIP-SW が競合す る機能や設定は全て外部制御からの制御へと切替り、設定項目は全て自動でバックアップされます。 (パターンメモリーセーブと、映像のフリーズや内蔵テストパターンなどの一時的な機能を除きます。)

なお、オンスクリーン表示の ON/OFF 操作とオンスクリーン文字列の読み込みや、バックアップメモリ ーの操作関係のみは、本体側の RS-232C 端子からは ID 番号設定無しでもアクセスできます。

外部制御によりできることは、次のことになります。コマンド表も参照ください。

- ⚫ ID 番号の設定と解除機能。(ローカルモードと外部制御モードへの切替え)
- ⚫ 出力映像や音声の一時ミュート機能。
- ⚫ 出力映像の一時フリーズ機能。
- ⚫ 出力映像の解像度の切替え。
- 入力映像のアスペクト表示方法の切替え。
- ⚫ 出力映像の180度回転、左右反転、上下反転。
- ⚫ 内蔵テストパターン信号への一時切替え。
- ⚫ 高精度拡大縮小ズーム機能と表示位置シフト機能。
- ⚫ 出力映像の上下左右トリミング機能。
- ⚫ マルチ画面用切り出し拡大ズームと切り出し位置のシフト機能。
- ⚫ 固定マルチ画面レイアウト時の、表示器のベゼル幅オフセット機能。
- ⚫ マルチ画面調整用の入力映像への一時的なクロスハッチスーパー機能。
- ⚫ パターンメモリーのセーブコピーおよびロード機能。
- ⚫ バックアップメモリーのクリア機能(本体 RS-232C 端子からのみ可能)
- ⚫ バックアップメモリーのダウンロード・アップロード機能(本体 RS-232C 端子からのみ可能)
- ⚫ データリードとオンスクリーン表示のダウンロード機能(送信器側からは特定条件下でのみ可能)
- ⚫ シームレス動作の変更とスタンバイ動作への条件変更。

#### 2. 外部制御での制限事項について

本体の RS-232C 端子からの制御では制限事項はありませんが、送信器側の RS-232C 端子からの制御の場 合はシステムの構成により、次のような一部制限事項が発生します。予めご承知おきください。 また、スイッチャーや分配器、デイジーチェーン等を行っての送信器側からの一括制御の場合は、必ず RS-232C 通信パラメータを初期値の 9,600bps, ノンフロー, ノンパリティーにて制御することを強く推 奨します。(各機器の電源投入や ILS スイッチャー切替えによる通信パラメータ設定の変化を防ぐため です。IMG.LINK では、通常はリンク時に受信器側の通信パラメータ設定が送信器側へ引き継がれる仕 様です。)また、CRO-URS2MR を使用する場合の送信器側も、送信器側でパラメータ変更のできる場合 を除いて、上記の初期値で動作します。送信器側から制御時の制限事項について、次項目を参照くださ い。

- ⚫ バックアップメモリーのクリアやアップ・ダウンロードができません。
- ⚫ スイッチャーや分配器(特定の分配出力番号使用時)が挿入されると、データリードや OSD 表示内 容の読み出しができません。またこのとき、コマンド設定時のタリーも返りません。
- ⚫ コマンド転送中に ILS スイッチャーの切替えがあると、コマンドはエラーになり破棄されます。
- ⚫ 通常の送受信器間の通信へは、本器の外部制御コマンドは出力されませんが、送受信器間の通信に おいて'#'1文字の通信と'#'と'\$'の並びで始まる通信は使用できません。

なお、本器は同じコマンドの同じパラメータを受け取った場合は、見かけ上は何も起こりません。 このため、フェイルセーフ目的で、同じパラメータを数回または定期的に送ることは通常特に問題あり ませんが、オンスクリーン表示内容の読み取りなど、データの返し量が多い処理コマンドを連続で送る と、処理中は別のコマンドを受け付けませんのでご注意ください。

本器が通電状態であれば、映像や音声が無いスタンバイ状態でも外部制御ができます。

#### 3.パターンメモリーを使用した動作変更について

本器のパターンメモリーは、一時動作状態(フリーズやミュート、オンスクリーン表示、クロスハッチ 表示、内蔵テストパターンなどのバックアップ対象とならない動作)以外の全ての現在の動作状態を、 100 通りのパターンメモリーへ任意に記憶できます。

通常、出力解像度が変化しないパターンメモリー番号間の切替えであれば、表示されている映像は通常 の入力切替え時のフリーズ型シームレス繋ぎ動作と同じように切替ります。(例えば、拡大縮小等の映 像変化があってもフリーズ繋ぎになり映像は乱れません。)

パターンメモリーを用いて、ズームサイズやマルチ画面切り出しサイズや位置を、1コマンドで切替え ることができ、実際の運用においてダイナミックに映像演出を行うことが可能になります。 送信器側からの制御であればクローバル ID 番号を用いて、複数の CRO-URS2MR へ一斉同時タイミングで パターン切替えが行えます。マルチ画面構成の一斉切替えなども可能です。

パターンメモリー機能は、現在の状態をそのまま任意のバターン番号へ記憶できます。 なお、パターン動作の使用状態に限らず、CRO-URS2MR は最終動作状態を常に全自動でバックアップし ますが、書き込み操作が未だ完了していないパターン番号は、次回の読み出し時に保存前の古いデータ が読み出しされてしまいます。このため、パターンメモリーを使用する場合は、必ず任意のパターン番 号への手動での保存書き込み操作を必ず行ってください。

画面調整状態やパターン番号を知るには、2 つのオンスクリーン表示を利用します。 オンスクリーンには通常のインフォメーション (INFORMATION)と、マルチ画面等の調整に適した外部制 御用 (EXT.CTRL)の 2 つの表示があります。(コマンド表の p5、コマンド Oi を参照)

次のオンスクリーン表示例は、CRO-URS2MR の工場出荷状態から ID01 を設定して表示させた例です。

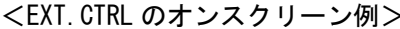

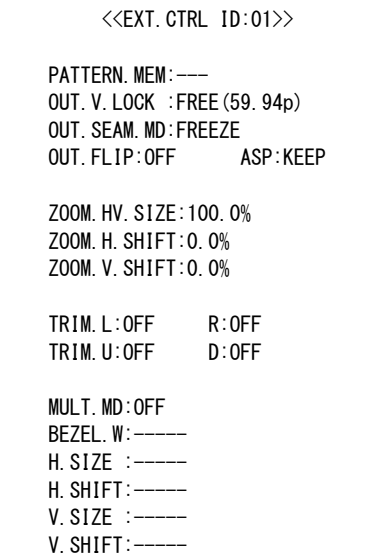

#### <INFORMATION のオンスクリーン例>

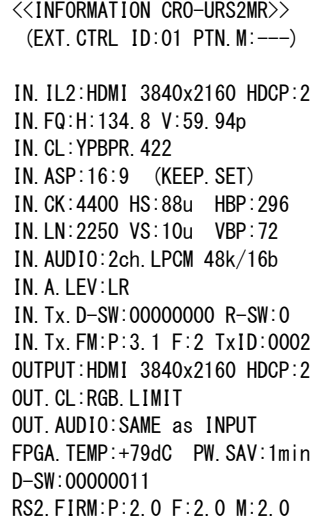

この状態では、まだパターンメモリー番号がありません。( --- 表示)

パターンメモリーの読み出しか書き込みを行うと、以下の様にオンスクリーンのパターン番号が表示さ れます。(パターン番号 1 番の例)各種映像調整を行い、最後にパターン書き込み(任意の番号へ書き 込み可能)を行います。(コマンド表の p3、コマンド Ps 参照)

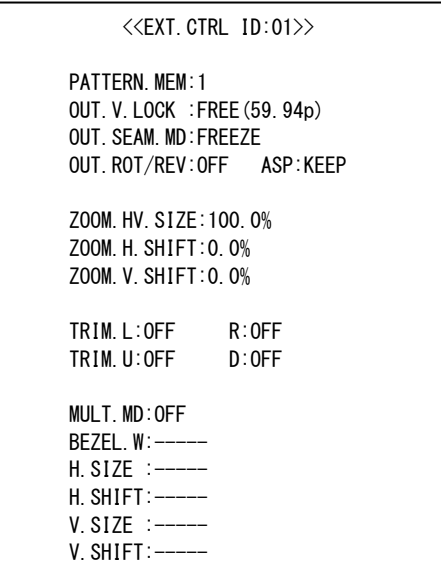

<EXT.CTRL のオンスクリーン例> <comparamonal variable control variable variable variable variable variable variable variable v

<<INFORMATION CRO-URS2MR>> (EXT.CTRL ID:01 PTN.M:001) IN.IL2:HDMI 3840x2160 HDCP:2 IN.FQ:H:134.8 V:59.94p IN.CL:YPBPR.422 IN.ASP:16:9 (KEEP.SET) IN.CK:4400 HS:88u HBP:296 IN.LN:2250 VS:10u VBP:72 IN.AUDIO:2ch.LPCM 48k/16b IN.A.LEV:LR IN.Tx.D-SW:00000000 R-SW:0 IN.Tx.FM:P:3.1 F:2 TxID:0002 OUTPUT:HDMI 3840x2160 HDCP:2 OUT. CL:RGB. LIMIT OUT.AUDIO:SAME as INPUT FPGA.TEMP:+79dC PW.SAV:1min D-SW:00000011 RS2.FIRM:P:2.0 F:2.0 M:2.0

実際の運用では、パターン番号のロードコマンドを用いて(コマンド表の p3、コマンド Pl 参照)、 パターン番号を任意のタイミングで切替えることにより、シームレス繋ぎによる画面の一括変更が可能 です。

また、複数のマルチ画面を構成しているシステムにおいて、入力映像の切替りタイミング(前段のスイ ッチャーによる切替えタイミング)に全画面を同期させて、パターン番号を切替えることも可能です。 この場合は、パターンネクストコマンドを使用します。(コマンド表の p3、コマンド Pn 参照) このコマンドは、入力信号が変化すると(本器がシームレス繋ぎ動作に入ると)自動で設定パターン番 号へ切替えるので、スイッチャーの切替えタイミングに全ての画面を同期させることができます。

さらに、出力映像のミュートコマンドを使用すれば、映像ミュート状態のままパターン番号を裏処理で 変更することも可能です。ただし、映像フリーズ状態を維持したままのパターン番号の変更はできませ ん。(映像フリーズが解除されます。)

フレームロック動作への切替えや、出力解像度を強制的に変更した場合は、映像および HDMI 出力信号 は一時的に乱れます。この乱れた期間は、出力映像のミュートコマンドでも回避できません。予めご承 知おきください。またこのとき、表示機器によっては数秒から 10 秒程度、次の表示までに時間がかか る場合があります。(表示機器側の性能に依存します。)

#### 4.マルチ画面機能を使用した画面レイアウトについて

複数の CRO-URS2MR をデイジーチェーン接続や分配接続してマルチ画面を構成できます。そのマルチ画 面に対して、送信器側の RS-232C 端子からの外部制御により、一元管理することが可能です。 ただし、分配器やスイッチャーを経由しての制御では、データリードやタリーが返りません。しかし、 送信器側からの制御は、デイジーチェーン数や分配器およびスイッチャーの数とは関係無く、全て同時 タイミングで制御できます。

※ マルチ画面の設定を行う場合は、まず、ID 番号の設定とパターンメモリー番号の決定を行ってく ださい。パターン番号は無くてもマルチ画面調整はできますが、何かしらパターンロードされた タイミングでこれまでの調整値が破棄されてしまいます。パターン番号を設定しておけば、同じ 番号への上書きセーブを行わない限り、いつでもパターン番号で呼び戻せます。

一般にマルチ画面を構成する場合、全ての表示機器での表示タイミングを同期させる必要があります。 (非同期でも、一般的な映像であれば問題無い場合もあります。)CRO-URS2MR には外部同期信号に出力 HDMI 信号を同期させるゲンロック機能がありませんが、入力 IMG. LINK 基準信号パルス (60.00Hz) ま たは、入力映像 (垂直 59Hz から 61Hz まで対応可能) に CRO-URS2MR の出力 HDMI 信号をフレームロック する機能はあります。

ただし、このフレームロック機能を使用すると次のような弊害もありますので、ご承知おきください。

- ⚫ フレームロック動作に入る時と出るとき、出力 HDMI 信号は一瞬乱れを起こします。これにより、 表示機器がノイズを表示したりブラックアウトしたりして、次の正常表示までに数秒から 10 秒程 度かかる場合があります。(表示機器側の性能に依存します。)
- ⚫ 前記の現象は、CRO-URS2MR への入力信号が切替わる場合にも発生します。シームレス繋ぎ機能は 機能しません。よって、前段にスイッチャーがあり、頻繁に入力素材が切替わるシステムではお勧 めできません。

フレームロック機能を使用するには、フレームロックコマンドを使用します。(コマンド表の p4、コマ ンド Oe 参照)

※ 複数の CRO-URS2MR は、非フレームロック動作運用でも、同じ入力映像(IMG.LINK 信号の分配やデ イジーチェーン接続を含む)で動作中は基本的に出力 HDMI 信号のフレーム遅延はほぼ同じになり ます。しかし、入力映像と出力映像が非同期のため、映像メモリーの追い越し処理の瞬間が各 CRO -URS2MR 間で微妙に異なるので、最大で 16.667ms(出力の 1 プログレッシブフレーム)分だけ遅 延差が発生する場合があります。 この遅延差により、水平横スクロールするような映像では上下の表示器間で水平方向に少しズレ て見える場合があります。(映像の絵柄や動きによります。静止画ではまったくズレません。)

フレームロック運用では、常に入力映像から固定フレーム位置に出力固定され、各 CRO-URS2MR の 出力 HDMI 信号のタイミングがほぼ同じに揃います。このため、上下の表示器間でズレがほとんど 見えなくなります。ただし、マルチ画面のシステム上の問題で、上下表示機器間の実際の表示時 間差(例えば、縦 2 段の場合は 16.67 / 2 ms の時間)により、横へスクロールする縦線は必ず表 示機器間の繋ぎ目で若干ズレて見えます。予めご承知おきください。

次に、マルチ画面構成をする場合のズーム率や切り出し位置の考え方について説明します。

一般的な 4 面や 9 面、16 面マルチ画面に関しては、CRO-URS2MR は予めプリセットされたデータを持っ ています。またこのプリセットされたマルチ画面設定を使用する場合は、表示器のベゼル(表縁)の幅 分を表示オフセットすることや、サイズと切り出し位置をオフセットすることもでき、より自然なマル チ画面構成が可能です。(コマンド表の p5,p6、コマンド Ma, Mg 参照)

ユーザー調整により、任意に拡大率や切り出し位置を調整することもできます。 CRO-URS2MR の画面調整は、全てパーセント比率で管理されます。これにより、入力映像や出力映像の 解像度の概念が無くなり、入力映像の解像度が変化したり出力映像の解像度が変化しても、同じ数値を 設定できます。

また、全ての調整は、基本表示(100%フルサイズの通常表示およびアスペクト処理後の映像)へ、通常 のトリミングと拡大縮小ズーム、および反転を行って、現在表示機器に表示されている映像そのものを 100%映像として管理します。

マルチ画面への切り出し拡大処理は、この 100%映像が基準となります。

設定および調整された各パラメータは、パターンセーブコマンドの実行により記憶されています。 このとき、他のパターン番号へも直接セーブすることもできます。

各調整イメージについては、下図を参照ください。

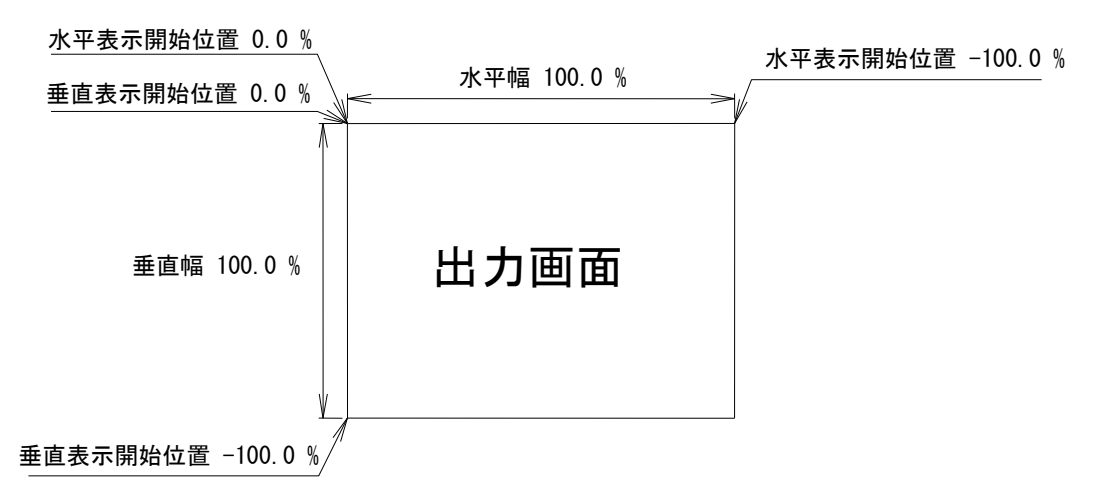

上図は、1つの出力画面(表示機器の画面)を表しています。マルチ画面動作設定が OFF の時の、出力 画面イメージです。このとき、レターボックス・サイドブランク表示時のブラック表示部分も含みます。 出力画面が 4:3 でも 16:9 でも、各%数値は同じです。

出力画面のセンター位置は通常、水平・垂直表示開始位置共に -50.0 % 位置となります。

ただし、表示開始位置を+設定(実際の映像の外側)にすると、その数値は、出力画面全体を 100%とし た数値では無く、実際に拡大(縮小)されている映像部分全体を 100.0%とした数値になります。つまり、 表示開始位置には、拡大(縮小)率が反映されます。なお、映像の無い部分には、ブラックで表示され ます。

マルチ画面の個々の画面表示を調整するには、次の手順で調整します。

- 1. 画面数に応じた水平垂直の拡大倍率を設定します。個々の機器への倍率設定は、通常は全て同 じとなります。(Mc, Me コマンドによる水平垂直拡大率)
- 2. 個々の機器への表示開始位置(切り出し位置)を設定します。拡大率および表示する画面の位 置に合わせて、水平垂直表示開始位置を設定します。(Md, Mf コマンドによる水平垂直切り出し 位置)

ユーザー調整によるマルチ画面構成の応用例として、4 面マルチ画面を構成した場合の各画面のコマン ド別数値を次の図に表示します。

(4 面マルチ画面は、本来 CRO-URS2MR はプリセットデータとして持っていますが、ユーザー調整する ための各種調整パラメータ数値設定の基本となります。)

まず、Ma+0001 コマンドによりユーザーマルチを選択し、Mc, Md, Me, Mf の各コマンドで調整します。 実際に入力映像を表示している状態で調整しますが、Mb コマンドにてクロスハッチをスーパーインポ ーズしておくと、映像の繋ぎ目の確認や調整の微調整に便利です。数字を確認するために Oi コマンド で EXT.CTRL のオンスクリーン表示を出しておくと便利です。

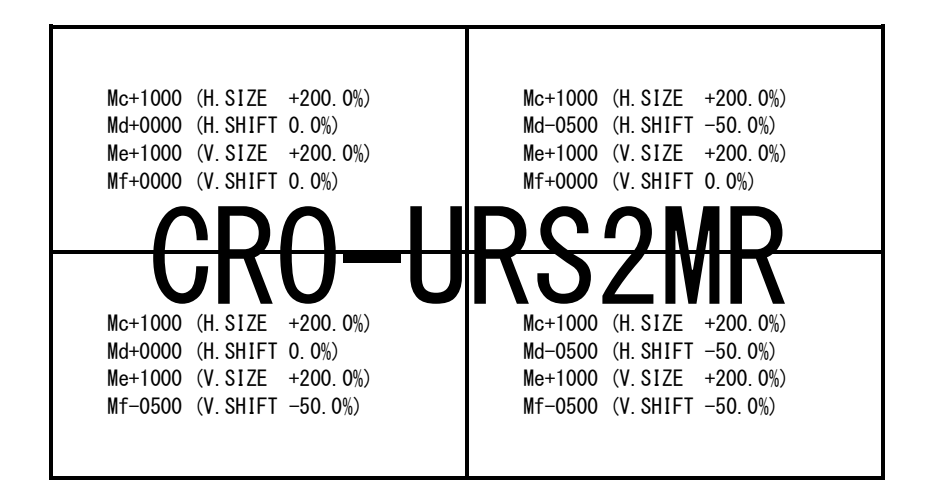

上図は、4画面を正面から見たものです。各コマンドと数値の設定例を表示しています。 (実際のオンスクリーン表示例ではありません。)

EXT. CTRL オンスクリーン表示では、()内のパーセント数値が表示されます。

通常、マルチ画面では、各画面の水平垂直拡大率は全て同じになります。水平垂直方向の切り出し位置 を変更することにより、個々の画面の表示位置を得ます。

- ※ マルチ画面切り出しは、通常の拡大ズーム処理後の映像をさらに拡大します。このため、比較的解 像度の低い映像を非常に大きく拡大ズームして、さらに画面数の多いマルチ画面を構成しようとす ると、全体の拡大率がハードウエアの限界を超え映像にならない場合があります。性能上の問題で すので、予めご承知おきください。
- ※ 拡大率や切り出し位置の精度により、個々の映像の繋ぎ目が完全一致しなかったり、上下左右にお いて若干の映像切れを起こす場合もあります。性能上の問題ですので、予めご承知おきください。
- 1. 本書の著作権はイメージニクス株式会社に帰属します。本書の一部または全部をイメージニクス 株式会社から事前に許諾を得ること無く複製、改変、引用、転載することを禁止します。
- 2. 本書の内容について、将来予告無しに変更することがあります。
- 3. 本書の内容については、万全を期して作成しましたが、万一誤り、記載もれなどお気づきの点が ありましたら、ご連絡ください。
- 4. 本機の使用を理由とする損害、逸失利益等の請求につきましては、上記にかかわらず、いかなる 責任も負いかねますので、予めご了承ください。
- 5. 本機のファームウエアおよびハードウエアに対して、リバースエンジニアリング等の手法によっ て内部を解析し利用することを禁止します。
- 6. 乱丁本、落丁本の場合はお取替えいたします。当社、営業窓口までご連絡ください。

イメージニクス株式会社 All Rights Reserved.2023

仕様及び外観は改良のため予告なく変更することがありますので、予めご了承ください。

### 製造元 イメージニクス株式会社

製品に関するお問い合わせは下記サポートダイヤルにて承ります。 フリーダイヤル 0120-480-980(全国共通) 東日本サポート TEL 03-3464-1418 西日本サポート TEL 06-6358-1712

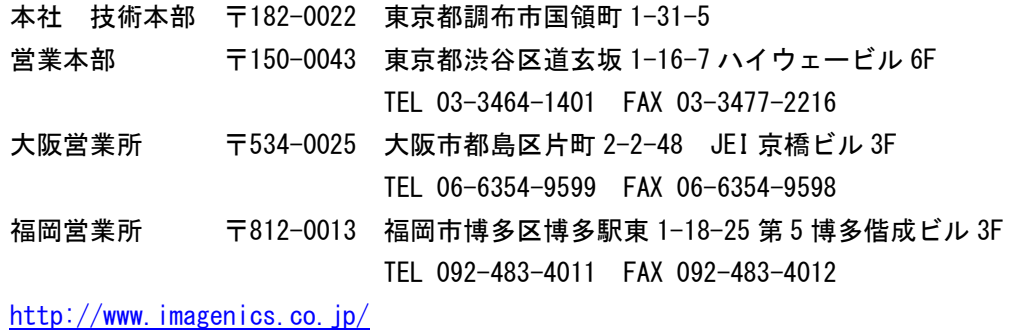

2305MU V2.0

<概要>

この資料は、CRO-URS2MRを外部制御する方法とコマンドについて説明します。外部制御方法には2つの方法があります。 また文末に、本体操作のみで可能な幾つかの特殊動作方法についても説明します。

まず、外部制御を行うには、CRO-URS2MR本体に個体識別用のID番号を設定する必要があります。 本体のRS-232C端子からの制御の場合でも、適当なID番号(01~99の任意で可)を設定する必要があります。00番はローカル動作となりま す。

ID番号は、オンスクリーンまたはRS-232C通信から確認する事ができます。 ID番号を設定すると、基本的に本体のDIP-SW設定を無視し、制御コマンドからの値で動作します。その設定内容は自動的にバックアップさ れます。 なお、インフォメーションオンスクリーン表示は本体DIP-SWを含めて全ての表示要求が常に有効です。

1:CRO-URS2MR本体RS-232C端子から制御する方法 CRO-URS2MR本体のRS-232C端子とPCを接続する場合はRS-232Cクロスケーブルが必要です。

RS-232C端子からの制御では、最初に適当なID番号を付与することから始めます。#\$00Id+0001crコマンドにて付与できます。ID番号は、イ ンフォメーションオンスクリーンで表示されます。(DIP-SW 7,8番ON) なお、オンスクリーン関係やバックアップメモリーへのアクセス等 の一部のコマンドは、ID番号を付与しなくても動作可能です。

RS-232C端子からの制御では、何かしら制御コマンドを送る毎にタリーが返ります。また、個々の設定済み内容を読み込む(データリー ド)ことができます。制御コマンドヘッダー部分のID番号の部分は任意(01から99まで)で構いません。全てのID番号向けのコマンドを受け 取ります。

RS-232C端子から制御対象となるCRO-URS2MRは本器のみです。デイジーチェーン等で繋がる他のCRO-URS2MRは制御できません。

また本器にパソコン等を繋ぎ、全バックアップデータのコピーおよび復元(クローン作製含む)のための、バックアップメモリーアクセス 用のコマンドを使用することができます。

2:IMG.LINK信号から制御する方法(送信器側のRS-232C端子等を経由しての制御) IMG.LINK側からの制御も基本的には本体RS-232C端子からの制御と同等です。しかし、一部制限事項を受ける場合があります。

<制限事項>

● スイッチャーや分配器を含むシステムの場合、タリー戻りやデータリードに対応できません。

- スイッチャーや分配器を含むシステムの場合、通常、送信器側のRS-232C通信仕様は9,600bpsフロー無し(初期値)のみとなります。
- 全バックアップデータのリードや復元作業ができません。(クローン製作等不可)
- IMG.LINK信号のスイッチャー切替などにより、一時的に通信経路中のデータが破棄される場合があります。

制御対象となるCRO-URS2MRは、分配器やスイッチャー、デイジーチェーン経由を含むリンク状態にある全ての機器に対して同時にコマンド 設定が可能です。個別にデータを設定したり、グローバルID(00番)による一斉同時動作・設定等も可能です。 IMG.LINK状態での制御識別数は01~99まで、対象制御機数は無制限です。

2つの方法は同時に使用可能で、同一項目の設定の場合は基本的に後設定値が有効となります。IMG.LINK側から制御した最終状態を、本体 のRS-232C端子側から読み込むことも可能です。

送信器側からIMG.LINK信号を経由して送られたCRO-URS2MR向けコマンドは、自身のID番号で無くてもCRO-URS2MRのRS-232C端子からは通常 出力されません。しかし、CRO-URS2MR向け以外のデータは通常通りRS-232C端子から出力されます。 (CRO-URS2MR向けコマンド識別方法は、ヘッダー#\$で始まり0x0dまでの12バイト固定長パケットで判断します。) なお、CRO-URS2MRにてRS-232C端子からコマンドを送出する場合は、別途接続先の設定等が必要です。詳しくは外部制御取説本文を参照く ださい。

また逆に、CRO-URS2MRのRS-232C端子からのCRO-URS2MR向けコマンドもIMG.LINK送信器側へは伝送されませんが、それら以外のデータは IMG.LINK信号を逆流してIMG.LINK送信器側へと伝送されます。(識別方法は前記と同様です。)

識別方法による弊害として、#キャラクタ1文字の通信で制御する機器が有る場合には対応できません。また、#\$の文字列で始まる本器向け 以外のコマンドにも対応できません。予めご承知おきください。

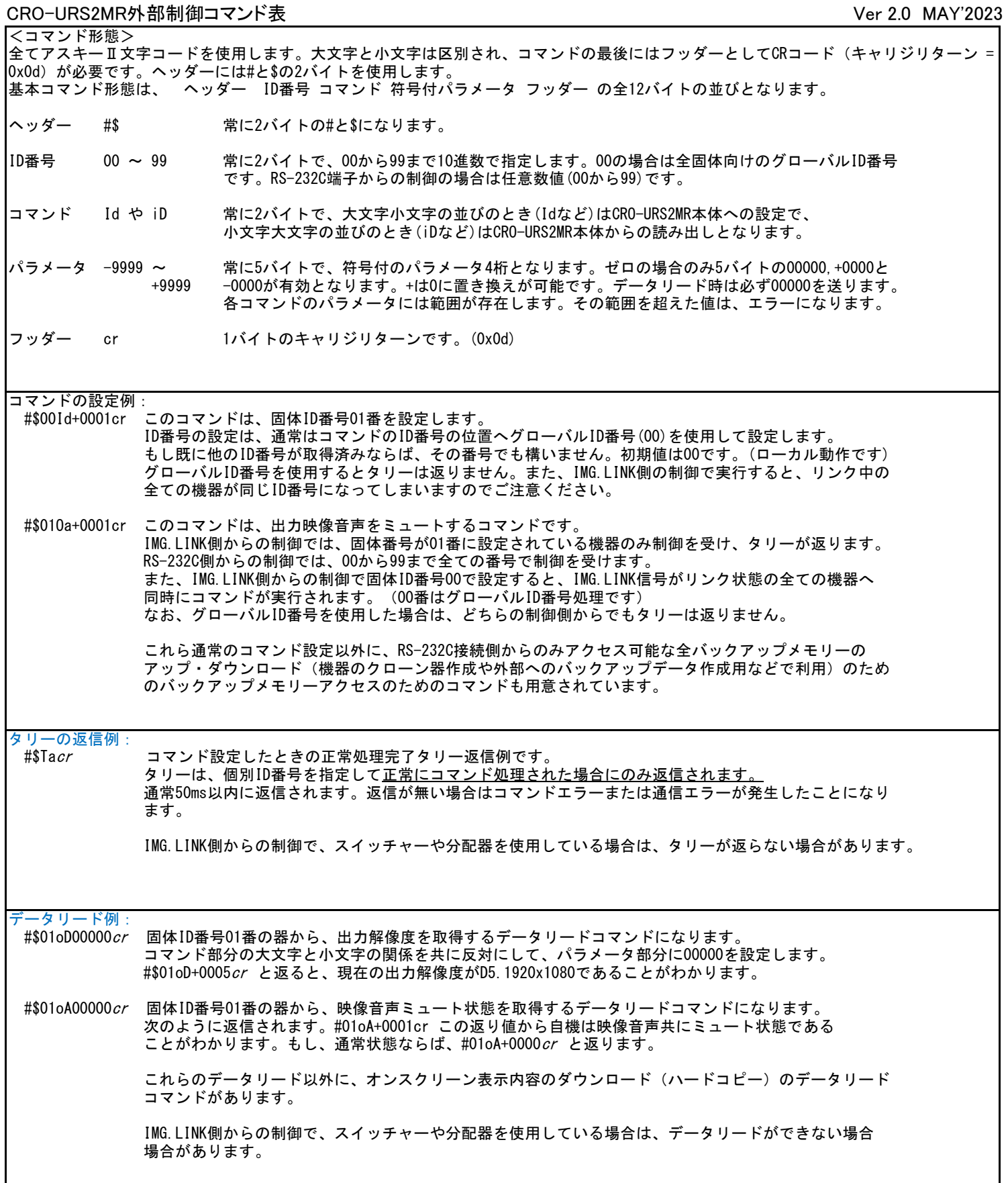

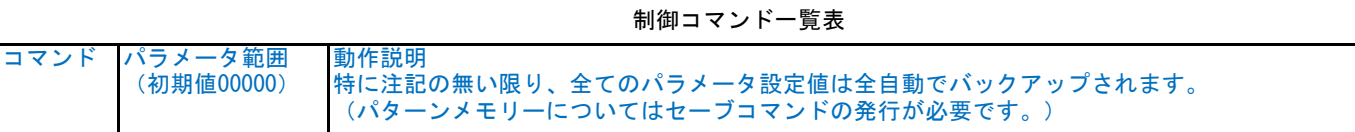

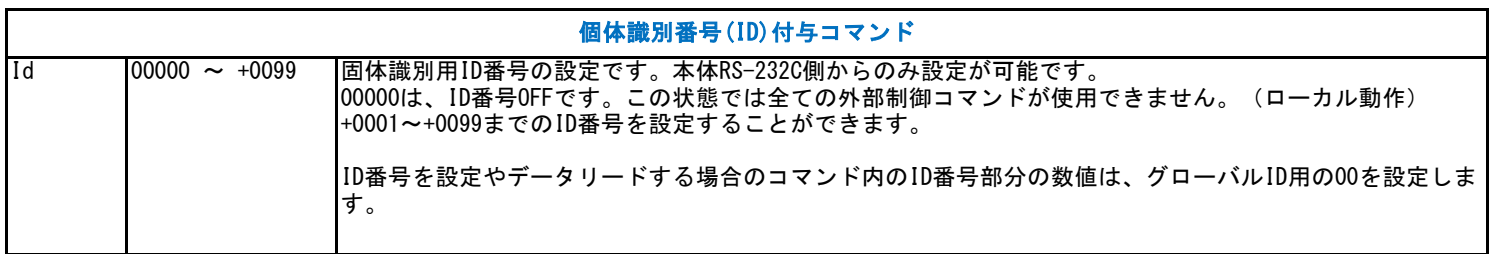

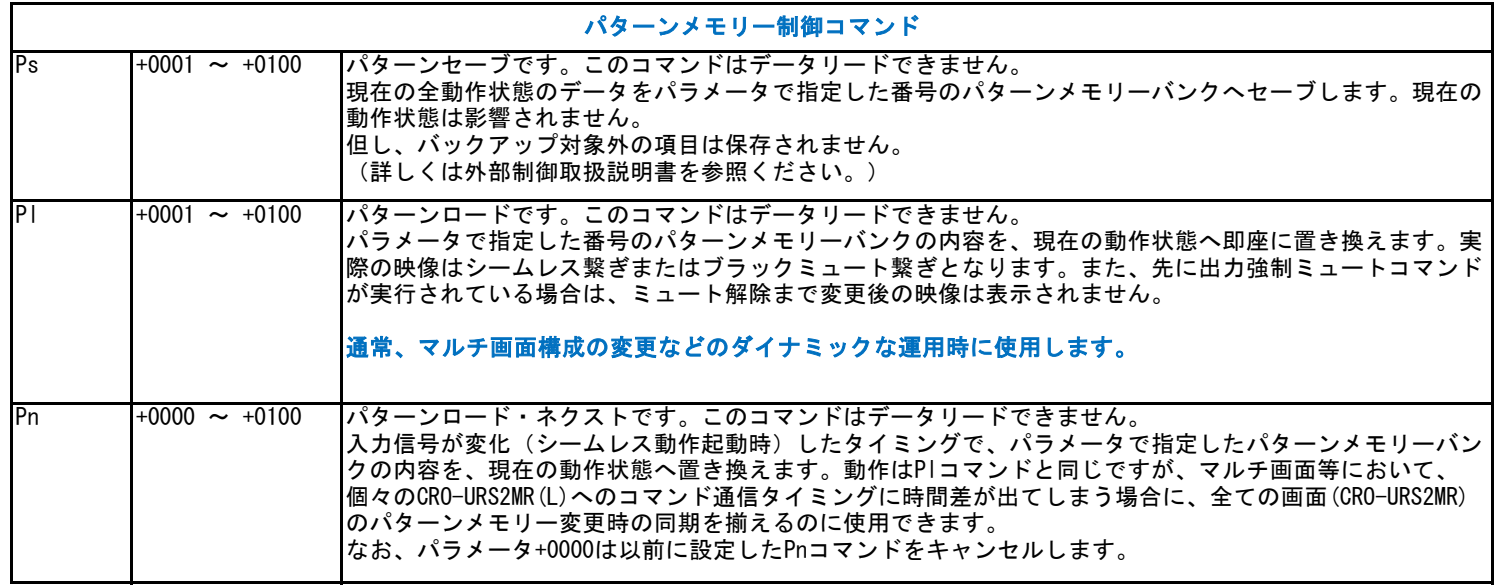

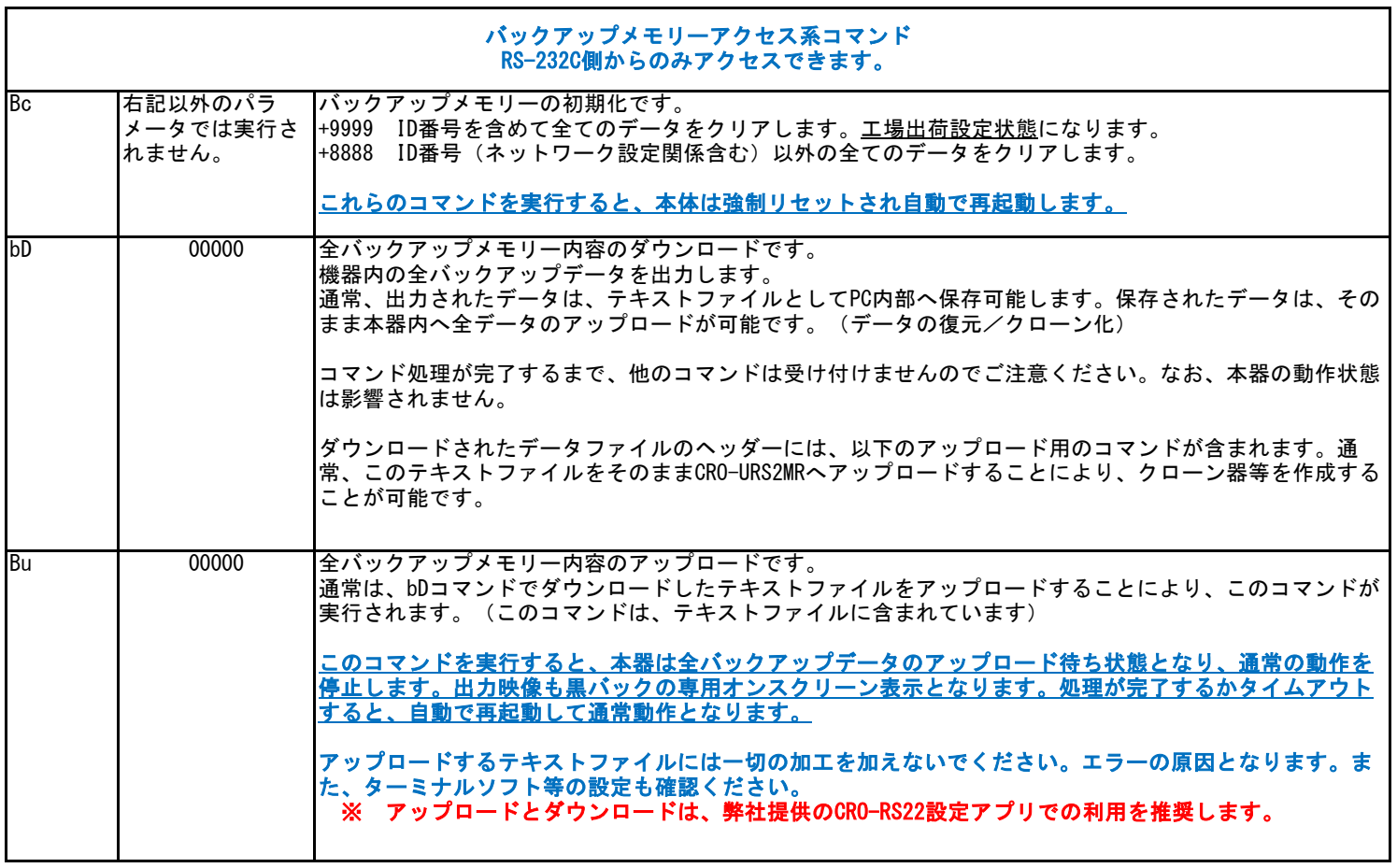

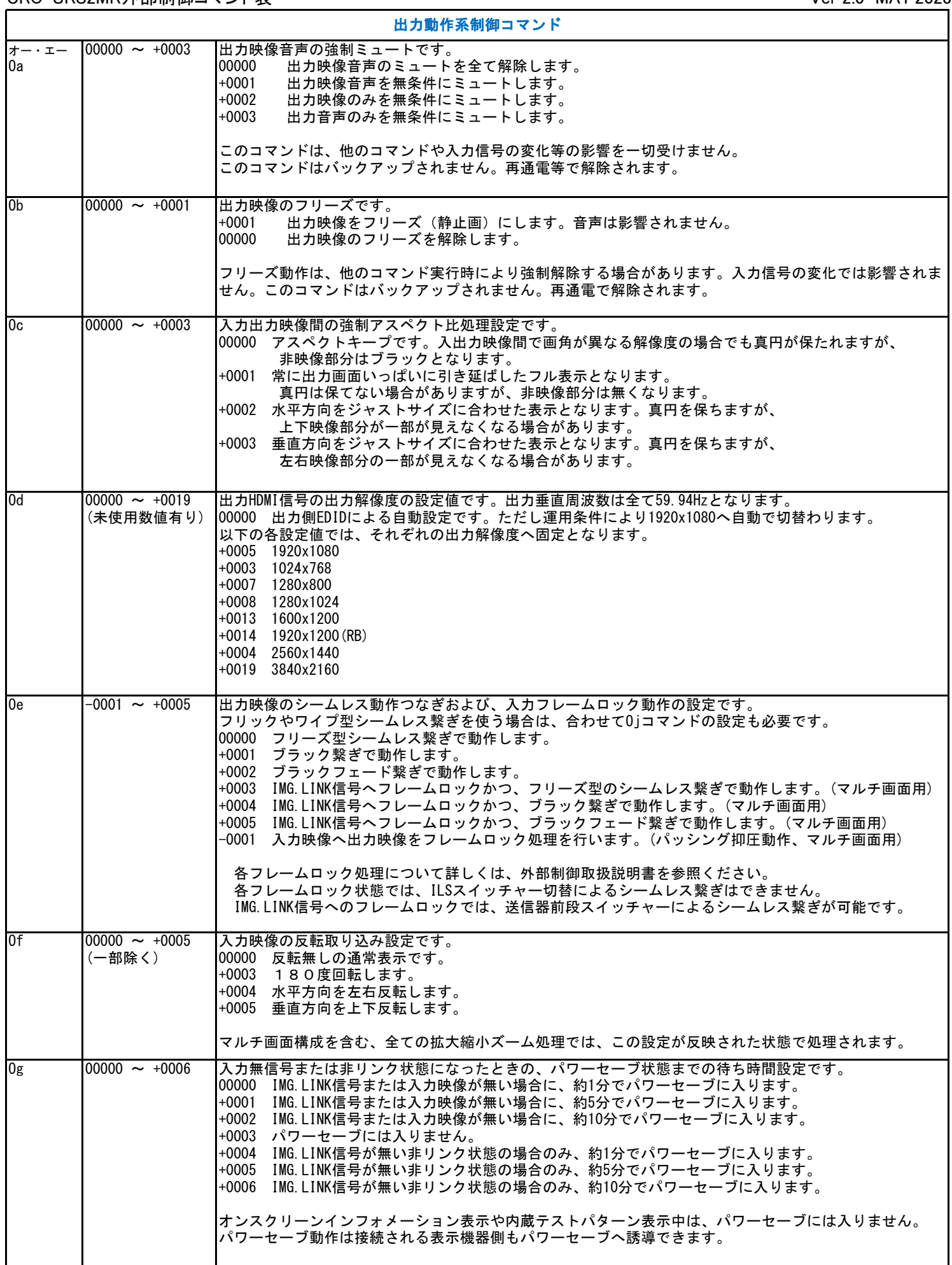

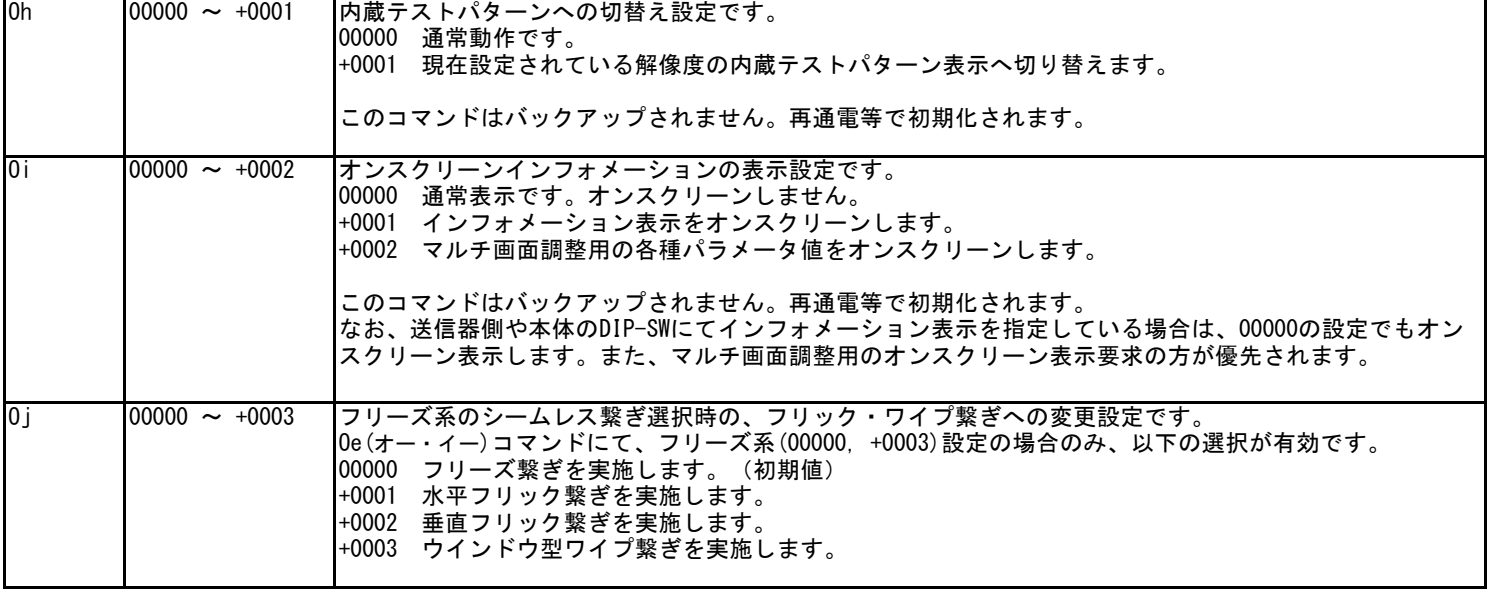

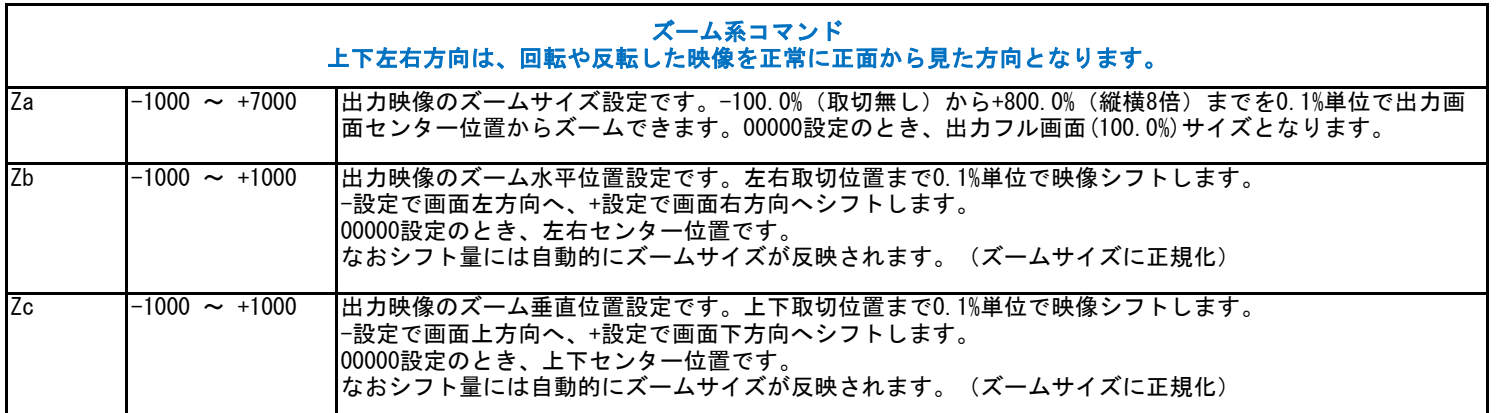

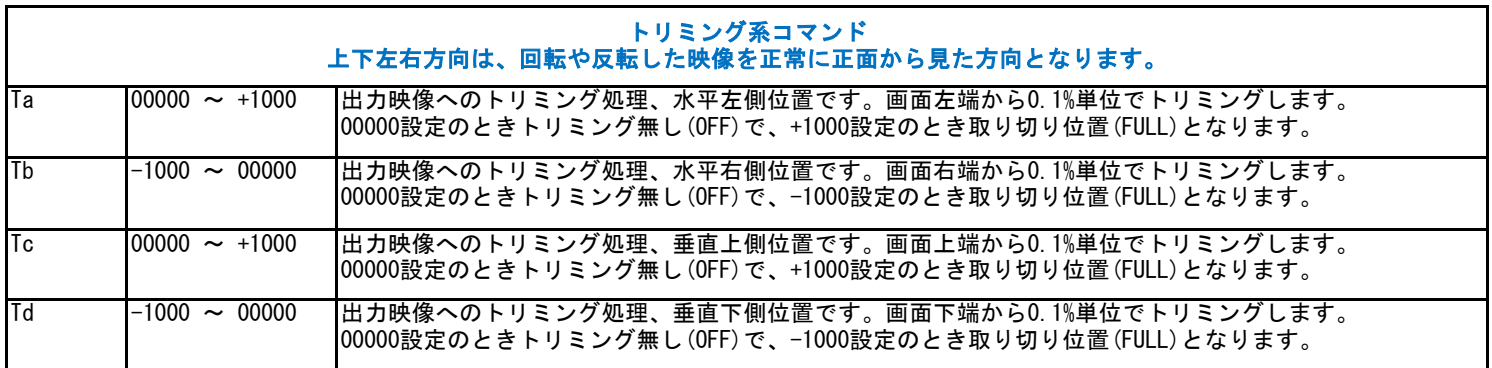

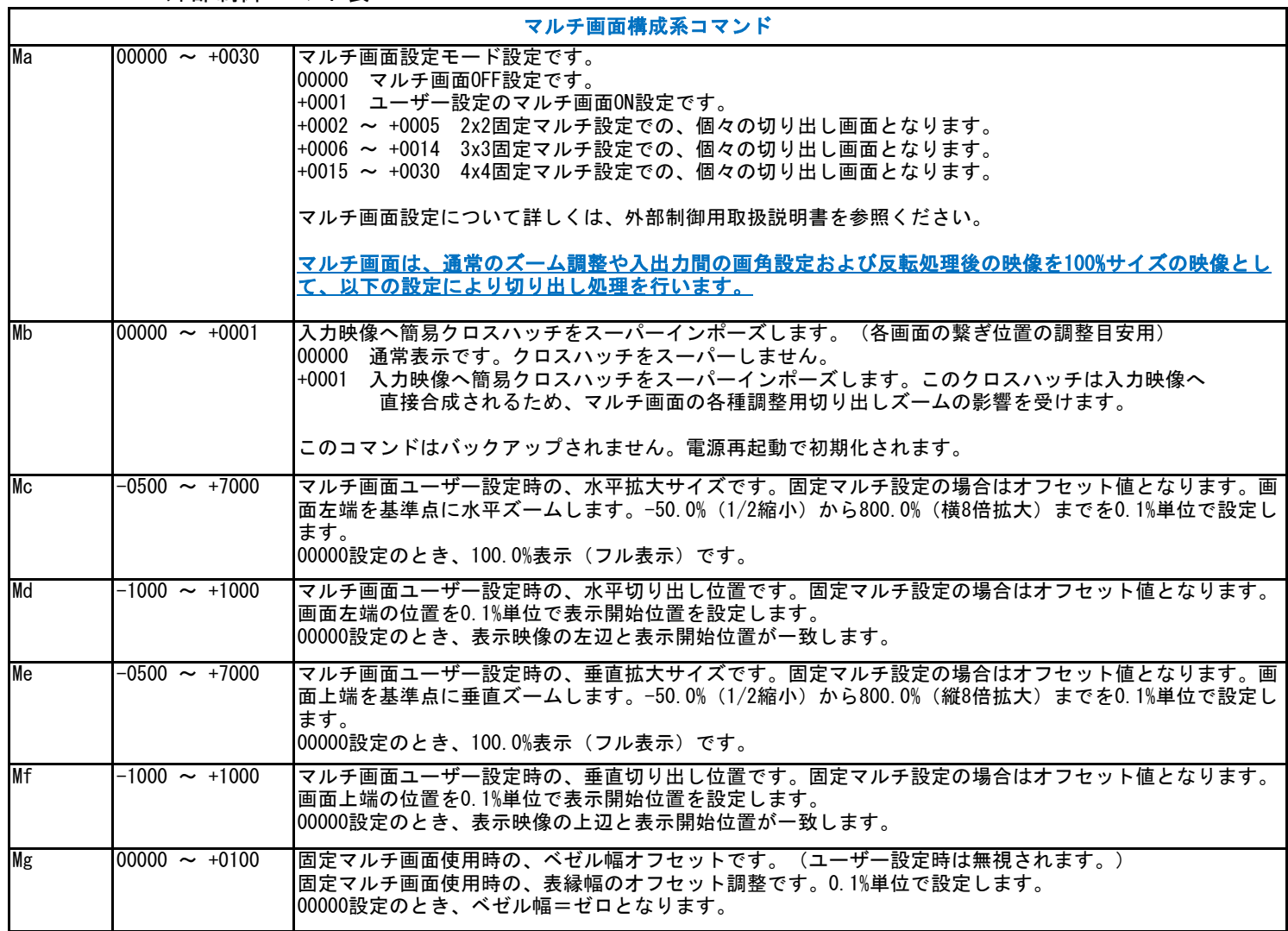

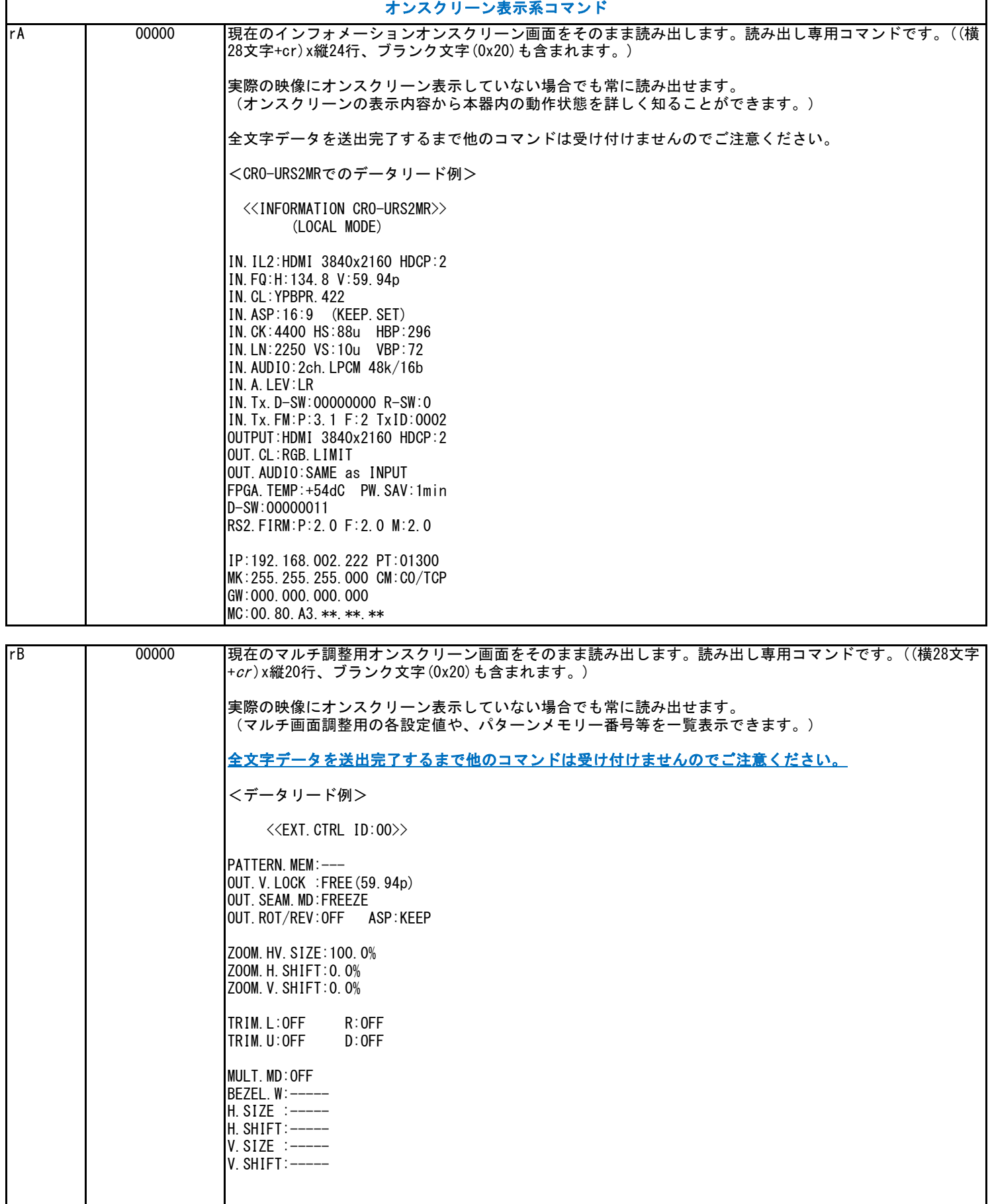

3:CRO-URS2MRの本体操作による工場出荷設定について(外部制御を使用しないで工場出荷設定等を行う方法) 電源通電直後からの約10秒間以内に、以下の操作を行うことにより、CRO-URS2MRは工場出荷設定操作受付状態となります。 この状態となると、本器のLEDが赤色で高速にフラッシュします。 全体の処理は約10秒ほどで完了し、その後、本器は自動で再起動します。 <工場出荷設定操作の起動> まず、1番から8番のDIP-SWを全て初期値のOFF状態にします。(レバー上側) 電源通電直後から(LEDが何かしら点灯してから)、1番のレバーを4回上下にトグルさせます。 工場出荷設定受付状態へ移行すると、2つのLEDが赤色で高速にフラッシュします。 その後、1番のレバーをOFFの状態へ戻します。 次に、8番のレバーをONにすることにより工場出荷状態への戻しが実施します。全メモリーが初期化されます。 ※ 電源通電から10秒以内に1番のレバーのトグルを4回(以上)行う必要があります。 ※ 工場出荷設定受付状態は、約10秒の放置で自動的にキャンセルされ、本器は再起動します。 ※ 操作を全てキャンセルするときは、電源を落とします。(またはそのまま10秒ほど放置します) CRO-URS2MRの再起動までには、約10秒程度の時間を要します。この間、電源を落とさないでください。